# VLAN Cheat Sheet by Muna via cheatography.com/126519/cs/24516/

|                                        |         |                                                                                                    |                                               | _    |          |                                                                        |
|----------------------------------------|---------|----------------------------------------------------------------------------------------------------|-----------------------------------------------|------|----------|------------------------------------------------------------------------|
| What is a VLAN                         |         |                                                                                                    | VLAN ranges on cisco Catalyst switches (cont) |      |          |                                                                        |
| VLAN                                   |         |                                                                                                    | ,                                             |      |          |                                                                        |
| = Virtual Lan                          |         |                                                                                                    | 10                                            | 02   | Normal   | For Legacy reasons:                                                    |
| = Broadcast Domain                     |         |                                                                                                    | - 10                                          | )05  |          | <ul> <li>are used for Token</li> <li>Ring and Fiber Distri-</li> </ul> |
| = Logical Network subnet               |         |                                                                                                    |                                               | 00   |          | buted Data Interface                                                   |
| Addresse                               | es:     |                                                                                                    |                                               |      |          | (FDDI) VLANs.                                                          |
| - Segme                                | ntation |                                                                                                    |                                               |      |          | - Cannot delete VLANs                                                  |
| - Security                             | y       |                                                                                                    |                                               |      |          | 1002 - 1005                                                            |
| - Network Flexibility                  |         |                                                                                                    |                                               |      |          | - stored in vlan.dat in                                                |
|                                        |         |                                                                                                    |                                               |      |          | flash memory and in                                                    |
| VLAN ranges on cisco Catalyst switches |         |                                                                                                    |                                               |      |          | running config if switch<br>in transparent mode                        |
| VLANs                                  | Range   | Usage                                                                                                    | 10                                            | 006  | Extended | Used for Ethernet                                                      |
|                                        | Туре    |                                                                                                    | -                                             | 00   | Extended | VI ANs                                                                 |
| 0. 4095                                | Normal  | <ul> <li>For system use<br/>only.</li> <li>Cannot use these<br/>VLANs.</li> <li>Cisco default VLAN<br/>on a switch.</li> <li>Can be used this<br/>VLAN.</li> <li>Cannot delete it.</li> <li>All interfaces belong<br/>to this VLAN by<br/>default.</li> <li>Used for Ethernet</li> </ul> | 40                                            | 4094 |          | - Switch needs to be in                                                |
|                                        |         |                                                                                                    |                                               |      |          | transparent mode when                                                  |
|                                        |         |                                                                                                    |                                               |      |          | creating extended                                                      |
| 1                                      |         |                                                                                                    |                                               |      |          | VLANs                                                                  |
| I                                      |         |                                                                                                    |                                               |      |          | important in VTP                                                       |
|                                        |         |                                                                                                    |                                               |      |          | version 3 extended                                                     |
|                                        |         |                                                                                                    |                                               |      |          | range vlans are stored                                                 |
|                                        |         |                                                                                                    |                                               |      |          | in VLAN database and                                                   |
|                                        |         |                                                                                                    |                                               |      |          | can be propagated by                                                   |
|                                        |         |                                                                                                    |                                               |      |          | VTP. + supports VLANs                                                  |
|                                        |         |                                                                                                    |                                               |      |          | creation and and modification in server                                |
| 2 -                                    |         |                                                                                                    |                                               |      |          | and transparent modes                                                  |
| 1001                                   |         | VLANs                                                                                                    |                                               |      |          |                                                                        |
|                                        |         |                                                                                                    |                                               |      |          |                                                                        |

## IMPORTANT

If a VLAN is deleted, then the port associated to the vlan becomes inactive. Port becomes inactive if it is associate to a non-created VLAN The olde version of 802.1q(common

encapsulation method todya) is ISL

Native VLAN is used for backward compatibility, where untagged traffic is common

VLAN 1 is the management VLAN (cannot be changed) ==> messages like cdp, stp, Ildp are going to be carried over vlan 1.

If on the connected switches there is a different native vlan, cdp will tell us there is a vlan mismatch

Maximum number of VLANs might vary from one switch to the other depending on VTP, HSRP

TO TRY TRY also to delete a vlan

try creating a trunk link with != native vans of the ends and check cdp

### LAN

A group of devices that share a common broadcast domain

Sponsored by CrosswordCheats.com Learn to solve cryptic crosswords! http://crosswordcheats.com

# By Muna

cheatography.com/muna/

Published 28th September, 2020. Last updated 29th September, 2020. Page 1 of 5.

# VLAN Cheat Sheet

by Muna via cheatography.com/126519/cs/24516/

# VTP : VLAN Trunking Protocol

Cisco proprietary Layer 2 messaging protocol.

Maintains VLAN configuration consistency (Manages VLAN addition, deletion, and renaming).

# Modes:

- Client
- Server
- Client

## Voice VLAN

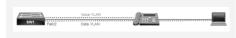

Phone traffic between ip phone and switch is tagged (tag 3)

COS can be applied on Voice traffic

User traffic from the PC is not tagged

### **DTP - Dynamic Trunking Protocol**

Used by cisco switches to automatically negotiate whether an interface used between two switches should be put in access or trunk mode.

Dynamic Auto forms a trunk only if it

- receives DTP messages
- Do not negotiate
- Only listens

**Dynamic Desirable** will negociate the mode automatically and dynamically tries to to convert the link to trunk

- Generates DTP messages
- Listens for incoming DTP messages

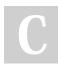

By Muna

cheatography.com/muna/

### **DTP - Port combination**

| Dynamic auto                         | Dynamic<br>auto      | access |
|--------------------------------------|----------------------|--------|
| Dynamic auto                         | Dynamic<br>desirable | trunk  |
| Dynamic desirable                    | Dynamic<br>desirable | trunk  |
| Dynamic auto or<br>Dynamic desirable | trunk                | trunk  |
| Dynamic auto or<br>Dynamic desirable | access               | access |
| TO BE CHECKED                        |                      |        |

### **VTP - VLAN trunking protocol**

- Cisco proprietary protocol

- Exchange VLAN information

- Synchronize vlan information (VLAN ID and name) with switches inside the same VTP domain

VTP Client mode can't exchange vlan configuration(cannot create or delete) Receives VTP updates(processes them) and forwards them

VTP server mode can create and delete VLANs.

Propagates VLAN changes. Default mode for Cisco switches

VTP transparent mode does not share its VLAN database Forwards received VTP advertisements

Creates and deletes VLANs on a VTP transporant switch.

### VTP - VLAN trunking protocol (cont)

VTP mode off similar to VTP transparent mode but does not forward received updates suported only in VTPv3

### Ethernet header + 802.1q tag

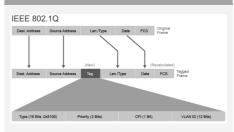

Ether type (16 bits) : **0x8100** to identify the frame as 802.1q tagged grame Priority (3 bits): for QoS ==> priority level for traffic prioritiztion CFI (1 bit): Canonical Format identifier: enables token ring frames to be carried accross ethernet links

VLAN ID (12 bits)

Published 28th September, 2020. Last updated 29th September, 2020. Page 2 of 5.

Sponsored by CrosswordCheats.com Learn to solve cryptic crosswords! http://crosswordcheats.com

# VLAN Cheat Sheet by Muna via cheatography.com/126519/cs/24516/

### Create a VLAN

S1# conf t
S1(config)# vlan 2
S1(config-vlan)# name Sales

If the vlan name was not entered, the default vlan name would be VLAN004

# Create Data vlan

```
S1# conf t
S1(config)# interface f 0/3
S1(config-if)# switchport mode
access
S1(config-if)# switchport access
vlan 2
```

#### **Create Voice VLAN**

S1# conf t
S1(config)# vlan 3
S1(config-vlan)# name telephony
S1(config-vlan)# exit
S1(config)# interface f 0/2
S1(config-if)# switchport mode
access
S1(config-if)# switchport voice
vlan 3

### Verifying VLANs

SW1# show interfaces FastEthernet0/2 switchport Name: Fa0/2 Switchport: Enabled Administrative Mode: dynamic desirable Operational Mode: static access Administrative Trunking Encapsulation: negotiate Operational Trunking Encapsulation: native

С

# By **Muna**

cheatography.com/muna/

Published 28th September, 2020. Last updated 29th September, 2020. Page 3 of 5.

# Sponsored by CrosswordCheats.com Learn to solve cryptic crosswords! http://crosswordcheats.com

| Verifying | VI ANs | (cont |
|-----------|--------|-------|
| vernynig  | VLANS  | COIIL |

```
Negotiation of Trunking: On
Access Mode VLAN: 2 (data)
Trunking Native Mode VLAN: 1
(default)
Administrative Native VLAN
tagging: enabled
Voice VLAN: 3 (telephony)
<... output omitted ...>
```

#### Verifying VLANs - 1

SW1# show vlan VLAN Name Status Ports ----. . . . . . . . . . . . . . . . . . 1 default active Fa0/1, Fa0/3, Fa0/4, Fa0/5, Fa0/6, Fa0/7 2 data active Fa0/2 3 telephony active Fa0/2 1002 fddi-default act/unsup 1003 token-ring-default act/unsup 1004 fddinet-default act/unsup 1005 trnet-default act/unsup VLAN Type SAID MTU Parent RingNo BridgeNo Stp BrdgMode Trans1 Trans2

#### Verifying VLANs - 1 (cont)

| 0<br>2 enet 100002 1500 0<br>0<br>3 enet 100003 1500 0<br>0<br>1002 fddi 101002 1500 0<br>0<br>1003 tr 101003 1500 0<br>0<br>1004 fdnet 101004 1500 ibm<br>- 0 0<br>Remote SPAN VLANS<br>          | 1 enet 100001 1500 0         |
|----------------------------------------------------------------------------------------------------|------------------------------|
| 0<br>3 enet 100003 1500 0<br>0<br>1002 fddi 101002 1500 0<br>0 0<br>1003 tr 101003 1500 0<br>0<br>1004 fdnet 101004 1500<br>ieee - 0 0<br>1005 trnet 101005 1500 ibm<br>- 0 0<br>Remote SPAN VLANS | 0                            |
| 3 enet 100003 1500 0<br>0<br>1002 fddi 101002 1500 0<br>0<br>1003 tr 101003 1500 0<br>0<br>1004 fdnet 101004 1500<br>ieee - 0 0<br>1005 trnet 101005 1500 ibm<br>- 0 0<br>Remote SPAN VLANS        | 2 enet 100002 1500 0         |
| 0<br>1002 fddi 101002 1500 0<br>0 0<br>1003 tr 101003 1500 0<br>0<br>1004 fdnet 101004 1500<br>ieee - 0 0<br>1005 trnet 101005 1500 ibm<br>- 0 0<br>Remote SPAN VLANS                              | 0                            |
| 1002 fddi 101002 1500 0<br>0 0<br>1003 tr 101003 1500 0<br>0<br>1004 fdnet 101004 1500<br>ieee - 0 0<br>1005 trnet 101005 1500 ibm<br>- 0 0<br>Remote SPAN VLANS                                   | 3 enet 100003 1500 0         |
| 0 0<br>1003 tr 101003 1500 0<br>0<br>1004 fdnet 101004 1500<br>ieee - 0 0<br>1005 trnet 101005 1500 ibm<br>- 0 0<br>Remote SPAN VLANS                                                              | 0                            |
| 1003 tr 101003 1500 0<br>0<br>1004 fdnet 101004 1500<br>ieee - 0 0<br>1005 trnet 101005 1500 ibm<br>- 0 0<br>Remote SPAN VLANS                                                                     | 1002 fddi 101002 1500        |
| 0<br>1004 fdnet 101004 1500<br>ieee - 0 0<br>1005 trnet 101005 1500 ibm<br>- 0 0<br>Remote SPAN VLANS                                                                                              | 0 0                          |
| 1004 fdnet 101004 1500<br>ieee - 0 0<br>1005 trnet 101005 1500 ibm<br>- 0 0<br>Remote SPAN VLANS                                                                                                   | 1003 tr 101003 1500 0        |
| ieee - 0 0<br>1005 trnet 101005 1500 ibm<br>- 0 0<br>Remote SPAN VLANS                                                                                                    | 0                            |
| 1005 trnet 101005 1500 ibm<br>- 0 0<br>Remote SPAN VLANS                                                                                                    | 1004 fdnet 101004 1500       |
| - 0 0<br>Remote SPAN VLANS                                                                                                    | ieee - 0 0                   |
| Remote SPAN VLANS                                                                                                    | 1005 trnet 101005 1500 ibm   |
|                                                                                                    | - 0 0                        |
|                                                                                                    | Remote SPAN VLANs            |
|                                                                                                    |                              |
|                                                                                                    |                              |
| Primary Secondary Type Ports                                                                                                    |                              |
|                                                                                                    | Primary Secondary Type Ports |
|                                                                                                    |                              |
|                                                                                                    |                              |
|                                                                                                    |                              |

VLAN 2 and VLAN 3 are created on the switch. Both are active and are assigned to fast ethernet 0/2

# VLAN Cheat Sheet by Muna via cheatography.com/126519/cs/24516/

## Verifying VLANs -2-

SW1# show vlan id 2

```
VLAN Name Status Ports
2 data active Fa0/2
```

VLAN Type SAID MTU Parent RingNo
BridgeNo Stp BrdgMode Trans1
Trans2
2 enet 100002 1500 - - - - 0
0

<... output omitted ...>

Display information about a particular VLAN

### Verifying VLANs -3-

#### Verifying VLANs -3- (cont)

```
1004 fddinet-default act/unsup
1005 trnet-default act/unsup
```

Displays one line per vlan

#### Verifying VLANs -4-

```
Switch# show mac address-table
Mac Address Table
Vlan Mac Address Type Ports
1 aabb.cc00.2f00 DYNAMIC
Fa0/0
1 aabb.cc00.3100 DYNAMIC
Fa0/1
2 aabb.cc00.3000 DYNAMIC
Fa0/2
```

# Default MAC table aging time is 300 seconds

#### Verifying VLANs -4- inactive VLAN

```
Switch# show interfaces
Ethernet0/1 switchport
Name: Et0/1
Switchport: Enabled
Administrative Mode: static
access
Operational Mode: static access
Administrative Trunking Encaps-
ulation: dot1q
Operational Trunking Encapsula-
tion: native
Negotiation of Trunking: Off
Access Mode VLAN: 10 (Inactive)
Trunking Native Mode VLAN: 1
(default)
Administrative Native VLAN
tagging: enabled
Voice VLAN: none
```

Access Mode VLAN: 10 (Inactive) ==> VLAN not yet created or VLAN has been deleted

Published 28th September, 2020. Last updated 29th September, 2020. Page 4 of 5.

## Configure an 802.1q trunk

```
S1# conf t
S1(config)# interface e 0/0
S1(config-if)# switchport mode
trunk
S1(config-if)# switchport trunk
native vlan 99
S1(config-if)# switchport trunk
allowed vlan 10, 20, 30
Pour ajouter un nouveau allowed vlan il faut
reecrire la ligne
S1(config-if)# switchport trunk
allowed vlan 10, 20, 30, 100
if:
S1(config-if)# switchport trunk
```

allowed vlan 100 It will just overwrite the other items that were listed

#### Verify a trunk port

SwitchX# show interfaces Ethernet0/0 switchport Name: Et0/0 Switchport: Enabled Administrative Mode: trunk Operational Mode: trunk Administrative Trunking Encapsulation: dot1q Operational Trunking Encapsulation: dot1q Negotiation of Trunking: On Access Mode VLAN: 1 (default) Trunking Native Mode VLAN: 99 (VLAN0099) Administrative Native VLAN tagging: enabled Voice VLAN: none <... output omitted ...> Trunking VLANs Enabled: 10,20,-30.99 <... output omitted ...>

verify that operational mode is trunk

that the native vlan is 99 and also check the neabled vlans

Sponsored by CrosswordCheats.com Learn to solve cryptic crosswords! http://crosswordcheats.com

```
By Muna
cheatography.com/muna/
```

# VLAN Cheat Sheet by Muna via cheatography.com/126519/cs/24516/

Verify trunk port -2- (cont)

unknown

Et0/3 connected 1 auto auto

Tell what port is trunking, and if port is

access what vlan is associated

#### Verify trunk port -1-

Switch# show interfaces trunk Port Mode Encapsulation Status Native vlan Et0/0 on 802.1q trunking 99 Port Vlans allowed on trunk Et0/0 10,20,30,99 Port Vlans allowed and active in management domain Et0/0 10,20,30,99 <... output omitted ...>

mode on : we as administratives turned it on dynamic desirable or auto : means it has been enabled with DTP: automatically formed a trunk

we can see the encapsulation type (802.1q)

we can see the native vlan on the far right

```
+ allowed vlans
```

#### Verify trunk port -2-

SwitchX# show interfaces status Port Name Status Vlan Duplex Speed Type Et0/0 connected trunk auto auto unknown Et0/1 connected 2 auto auto unknown Et0/2 connected 1 auto auto unknown

### By Muna

cheatography.com/muna/

Published 28th September, 2020. Last updated 29th September, 2020. Page 5 of 5.

# Sponsored by CrosswordCheats.com Learn to solve cryptic crosswords! http://crosswordcheats.com

Change native VLAN and tag it SW1# configure terminal SW1 (config)# interface Ethernet0/0 SW1 (config-if)# switchport mode trunk SW1 (config-if)# switchport trunk native vlan 90 SW1 (config-if)# switchport trunk native vlan tag SW1 (config-if)# switchport trunk native vlan tag does it really exist?